# **Managing users details**

## **Viewing user details**

The way you view user details depends on the type of a role the user is assigned. Users with the following roles can view user details: **User Manager, Security manager, Resource Manager**.

## **User categories**

- To see all users in the system select **Users** from left side menu.
- To view only internal or external users select **Internal** or **External** from right side menu category.

To view user details do one of the following:

- Click next to the user and from menu select View user details.
- Click on user row, the **User** pane for selected user will open.

### **Editing user details**

Λ

When you are viewing user details in the **User** pane, you can select to edit the details in the **User details** card.

To edit user details, click **Edit**.

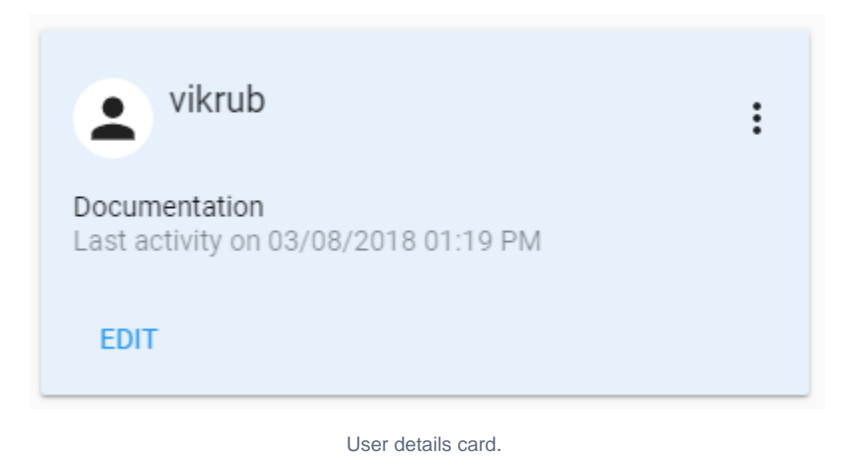

A User Manager can edit an internal user's data, except the username. Information cannot be directly edited via **User** pane for external users imported from servers. If you need to edit the information (except the username), you must [convert the user to internal first.](https://docs.nomagic.com/display/TWCloud190SP4/Importing+users+and+groups)

### **Resource details preferred management**

You can set how users will be able to use Resource application.

Enable **Resource details preferred management** and resources will be opened on a single click in Resources application. If you disable **Resource details preferred management**, the resources will be opened with a single click in Resources application.

Changes related to **Resource details preferred management** switcher will take some time (about 1 minute) to be updated in the system.Λ